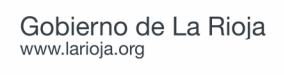

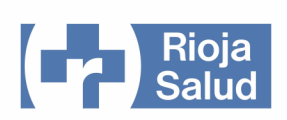

# GUÍA PARA EL USO DEL BiPAP VISION

## SERVICIO DE URGENCIAS HOSPITAL SAN PEDRO - LOGROÑO

V.1. Junio de 2010

Documento elaborado por:

Pedro Marco Aguilar Coordinador de Urgencias

> **Guías de uso de equipos e instrumental del Servicio de Urgencias Hospital San Pedro. Logroño**

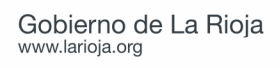

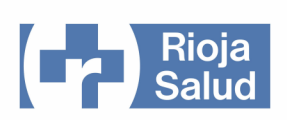

El modelo BiPAP Vision es un aparato capaz de suministrar soporte ventilatorio, tanto en modalidad no invasiva como invasiva. Administra cíclicamente un flujo de aire que es presurizado a una presión prefijada, flujo que si es necesario puede ser enriquecido con oxígeno. En urgencias se usa especialmente en la modalidad de **ventilación mecánica no invasiva (VMNI)**, para lo que se utilizan, como dispositivos de sellado de la vía aérea, interfaces. Se trata de un dispositivo de apoyo a la ventilación, por lo que no sirve para ventilar a pacientes que sean incapaces de respirar.

Puede funcionar en tres modos de ventilación. Los dos usuales son el modo S/T (ventilación espontánea temporizada, con dos niveles de presión –inspiratoria y espiratoria o BiPAP-) y el modo CPAP.

En esta guía se describen las características más usuales del dispositivo. Para una información completa, se dispone de una copia del "Manual de uso clínico" del BiPAP Vision en el cajón del carro donde está ubicado.

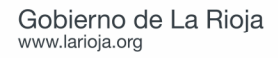

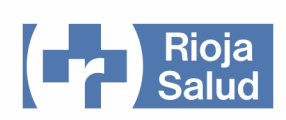

### **DESCRIPCIÓN DE LOS COMPONENTES PRINCIPALES DEL BiPAP Vision**

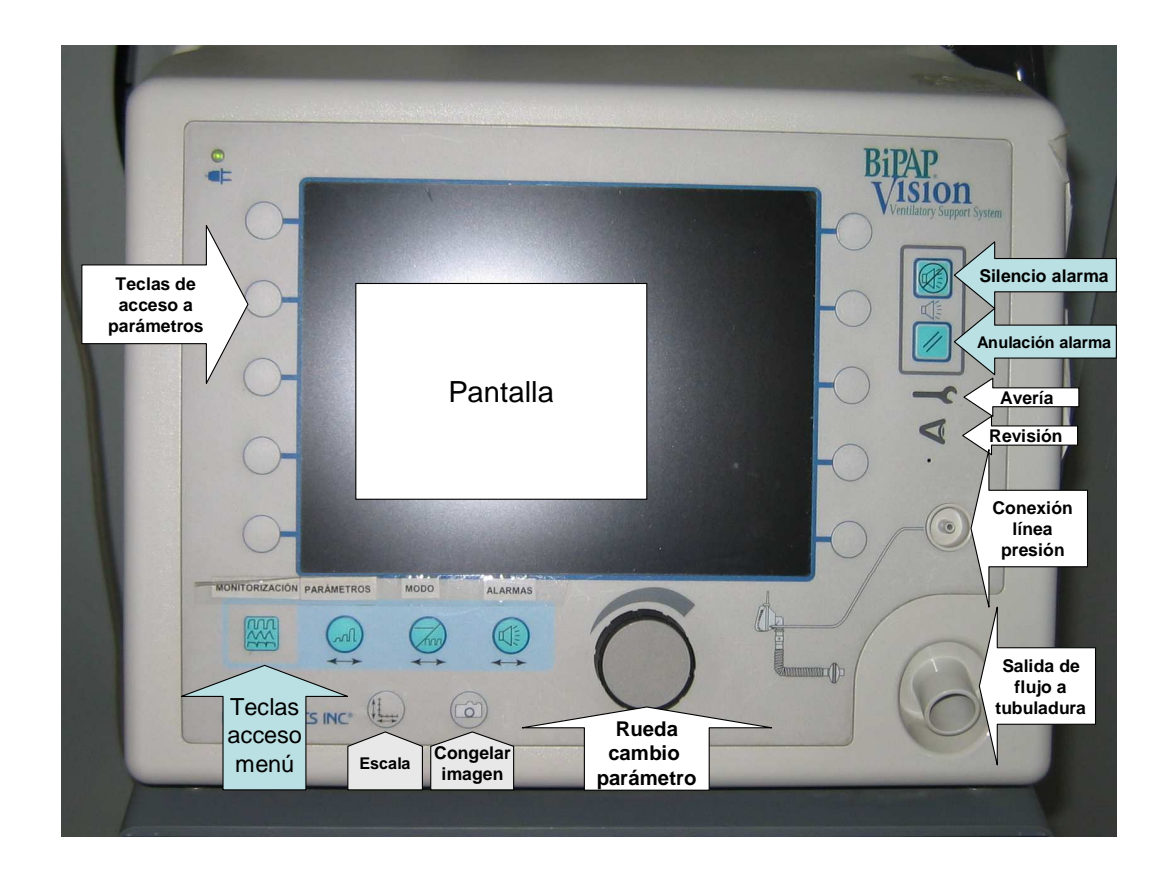

#### **Panel frontal.**

- Teclas de acceso a menúes (4):
	- Menú MONITORIZACIÓN. Es el menú principal, con el que se monitoriza al paciente mientras el aparato está suministrando ventilaciones. Se muestran en la pantalla los datos de las gráficas de presión, volumen y flujo, valores de parámetros, alarmas, tiempos, fugas, umbral (porcentaje de respiraciones iniciadas por el paciente), etc.
	- Menú PARÁMETROS. Se utiliza para modificar los parámetros de ventilación (IPAP y EPAP; CPAP, FiO2, etc.)
	- Menú MODO. Se utiliza para seleccionar el modo de ventilación. Hay tres modos, el modo BiPAP (descrito como S/T, es decir, ventilación espontánea temporizada), CPAP y PAV/T (ventilación asistida proporcional temporizada).
	- Menú ALARMAS. Sirve para configurar las alarmas.
- Teclas de acceso a parámetros (10)

- Teclas de configuración de pantalla. Selección de la escala con la que se muestra la información en pantalla (curvas de presión, volumen, flujo…) y congelación de la imagen.

- Rueda para cambio de parámetros.

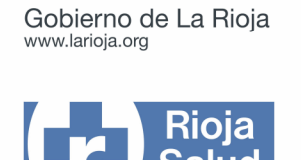

- Teclas para alarma (2). La tecla superior realiza una pausa en el sonido de la alarma de 2 minutos, pero no la anula. La tecla inferior anula la alarma, y debe pulsarse cuando la situación que la motivó se haya corregido.

- Testigo de avería.

.

- Testigo de necesidad de revisión.
- Conexión de la línea de presión.
- Salida de aire presurizado, que es donde debe conectarse la tubuladura.

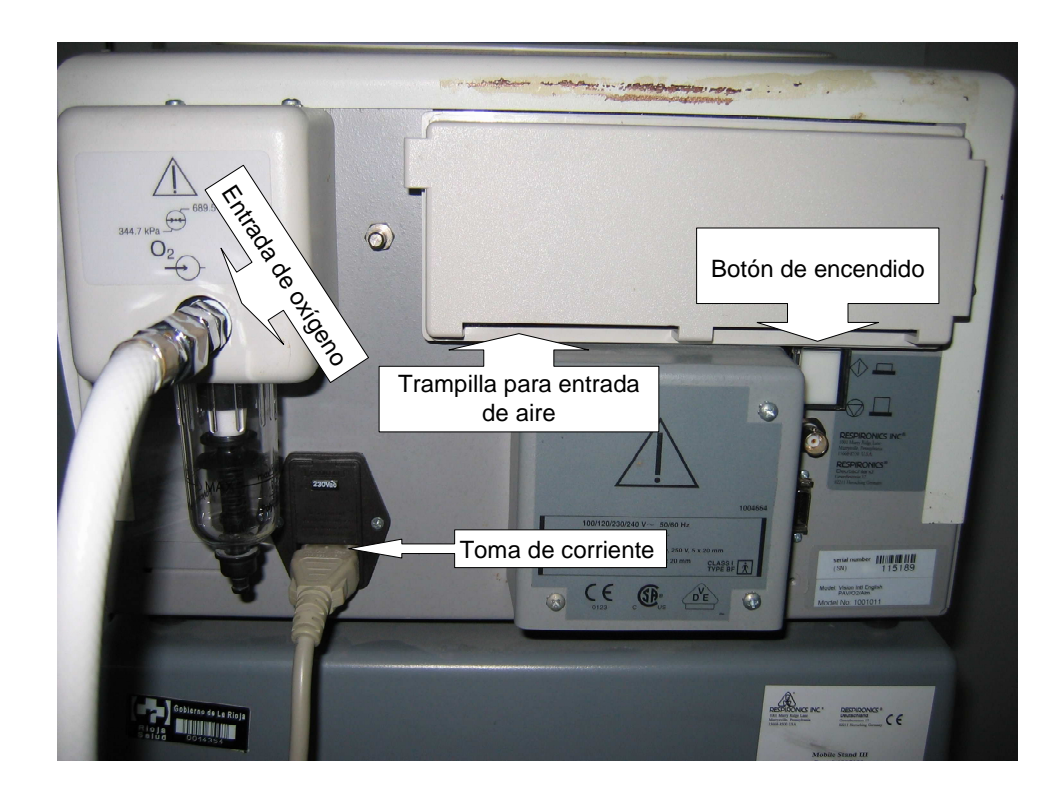

#### **Panel posterior.**

- Toma para la entrada de oxígeno (el extremo distal de la tubuladura debe ser conectado a una toma de oxígeno de la pared o de una bala de oxígeno si se desea añadir oxígeno al aire ambiente, que es con el que se va a ventilar al paciente. No resulta imprescindible, ya que el oxígeno también puede añadirse a través de la entrada auxiliar de la interface).

- Trampilla para la entrada de aire. Dispone de unas ventanas en la parte inferior por donde es aspirado el aire ambiente que después será presurizado por el aparato. Bajo la trampilla, que puede desmontarse con facilidad presionando la pestaña de la izquierda, hay un filtro de aire. Este filtro debe comprobarse regularmente, y se cambiará si está sucio.

- Toma de corriente. El aparato funciona únicamente mediante conexión a la corriente eléctrica. La batería de la que dispone no permite su uso para ventilación.

- Botón de encendido. Protegido por una pestaña que hay que levantar antes de pulsarlo.

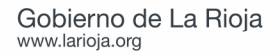

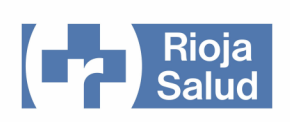

### **DESCRIPCIÓN DE LOS MENÚES**

### **MENÚ MONITORIZACIÓN: MONITORIZACIÓN DEL PACIENTE DURANTE LA VENTILACIÓN NO INVASIVA.**

Se muestran en pantalla las curvas de presión, volumen y flujo, parámetros relacionados con la dinámica ventilatoria del paciente como volumen tidal, volumen minuto o presión máxima y parámetros variables según el modo ventilatorio seleccionado, como el nivel de IPAP, la EPAP, CPAP, presión de soporte, FiO2…

1.- En **modo S/T** (modo espontáneo temporizado –en modo BiPAP-). En la pantalla figurará "MODO S/T" y "MONITORIZACIÓN". Se indicará además la presión de soporte preseleccionada (diferencia entre IPAP y EPAP). Se monitoriza la IPAP, la EPAP, la frecuencia respiratoria y la FiO2. En esta modalidad el aparato se adaptará a la respiración del paciente, aunque suministrará IPAP cuando su frecuencia respiratoria sea inferior a la prefijada.

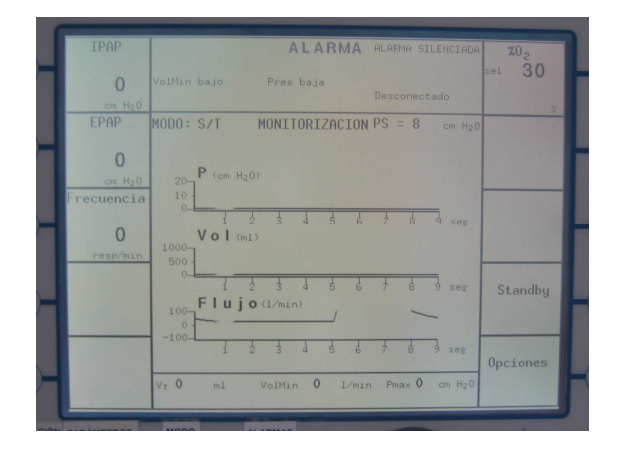

Dispone de una tecla para pausa (Standby). Cuando se pulsa la tecla de pausa, el aparato deja de ventilar hasta que es pulsada de nuevo. La pausa debe utilizarse, por ejemplo, cuando se suspende transitoriamente la ventilación por alguna circunstancia (aspirar secreciones, etc.), evitando así el desencadenamiento de las alarmas. Como mecanismo de seguridad, y por si se olvida anular la pausa una vez resuelta la situación, la pausa es anulada automáticamente cuando el aparato detecta que el paciente está respirando. Además existe una tecla para acceder al menú de "Opciones".

2.- En **modo CPAP** se muestra en pantalla la información sobre el nivel de CPAP, la frecuencia respiratoria del paciente y la FiO2 seleccionada. Dispone también de acceso a la función de pausa (Standby) y a "Opciones".

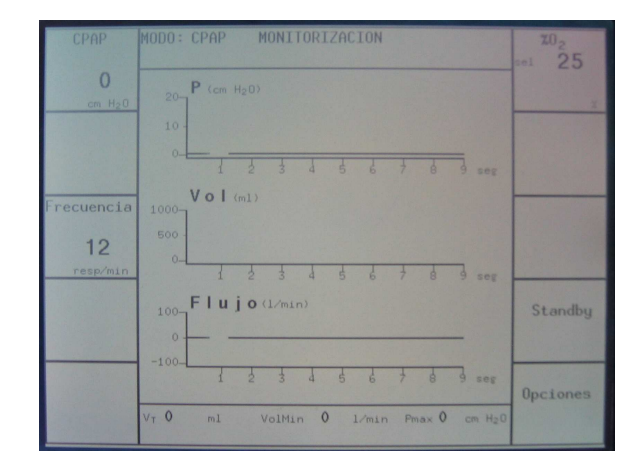

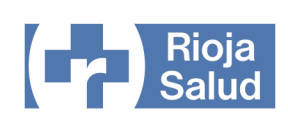

### **MENÚ PARÁMETROS: SELECCIÓN DE PARÁMETROS SEGÚN EL MODO VENTILATORIO**

El menú de parámetros se utiliza para fijar o modificar los parámetros ventilatorios, como la IPAP o EPAP deseada, la FiO2… Los parámetros que se pueden seleccionar variarán en función de la modalidad de ventilación.

Cuando se pulsa la tecla de parámetros aparece en pantalla la leyenda "CAMBIO DE PARÁMETROS". Para cambiar un parámetro se pulsa la tecla correspondiente al parámetro que queremos modificar. Una vez pulsada la tecla, el casillero del parámetro se resalta en color oscuro. Para modificar el parámetro se usa la rueda de cambio de parámetros. Una vez modificado, los cambios se activan automáticamente.

#### **1.- Parámetros modificables en modo S/T.**

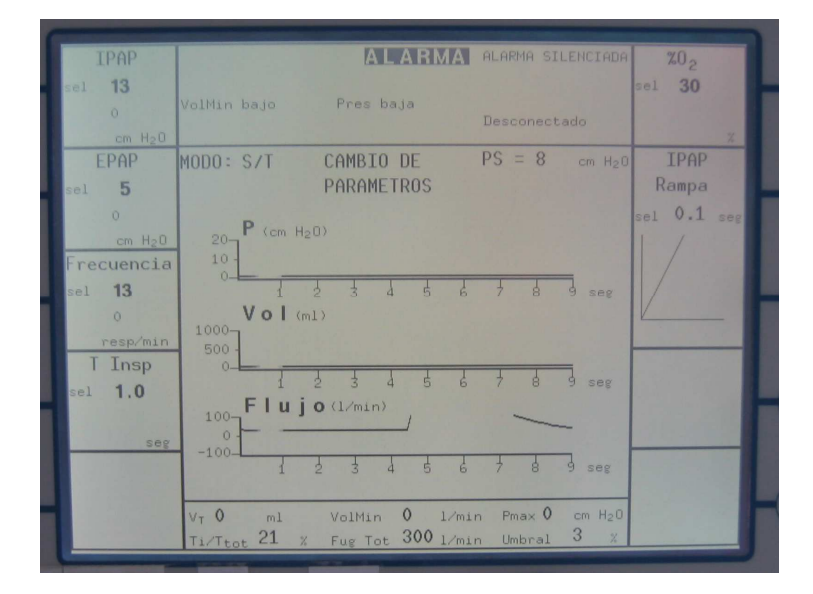

- IPAP: Presión de soporte inspiratoria. Entre 4 y 40 cms de agua. La IPAP no podrá ser inferior a la EPAP, por razones obvias.

- EPAP: Presión positiva al final de la espiración. Entre 4 y 20 cms de agua. La EPAP nunca podrá ser inferior a 4, ya que de ella depende el "lavado" del aire espirado en el circuito, entre otras cuestiones.

- Frecuencia: Se selecciona el número mínimo de respiraciones por minuto que consideramos que el paciente debe realizar. El aparato cicla normalmente siguiendo el ritmo respiratorio del paciente y, en el caso en que la frecuencia respiratoria del paciente sea inferior a la fijada, el aparato ciclará a la frecuencia establecida en este parámetro.

- Tiempo inspiratorio: Ajusta la duración del tiempo inspiratorio. Entre 0,5 y 3 segundos. Este parámetro depende del anterior (frecuencia), de forma que la relación I/E no puede exceder de 1:1 (el tiempo inspiratorio no puede ser mayor que el espiratorio ni durar más de 3 segundos. En caso contrario, el tiempo inspiratorio se ajustaría automáticamente).

- FiO2: es posible añadir oxígeno y ajustar su proporción en el aire ventilatorio si hemos conectado la toma de oxígeno.

- Tiempo de alcance de la IPAP o rampa de la IPAP: en 0,05, 0,1, 0,2 y 0,4 segundos.

Expresa el tiempo que tarda el aparato en suministrar la IPAP prefijada.

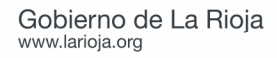

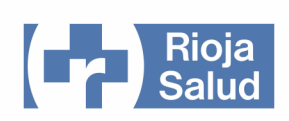

### **2.- Parámetros modificables en modo CPAP:**

En modo CPAP podrán ajustarse los parámetros:

- CPAP: establece el nivel de CPAP.

- Oxígeno: establece la proporción de oxígeno en el aire con el que se ventila (FiO2). Para ello la conexión de oxígeno tiene que estar conectada a una toma de oxígeno.

Para salir del modo PARÁMETROS hay que pulsar el menú MONITORIZACIÓN.

### **MENÚ MODO: CAMBIO DE MODO DE VENTILACIÓN**

1.- Pulsar la tercera tecla de menúes MODO. En pantalla nos aparecerá la leyenda "CAMBIO DE MODO".

2.- En la pantalla aparecerán las otras alternativas de modo ventilatorio (excepto la que en ese momento tenemos seleccionada). Se debe pulsar la opción que se requiera (habitualmente usaremos los modos S/T –BiPAP- y CPAP).

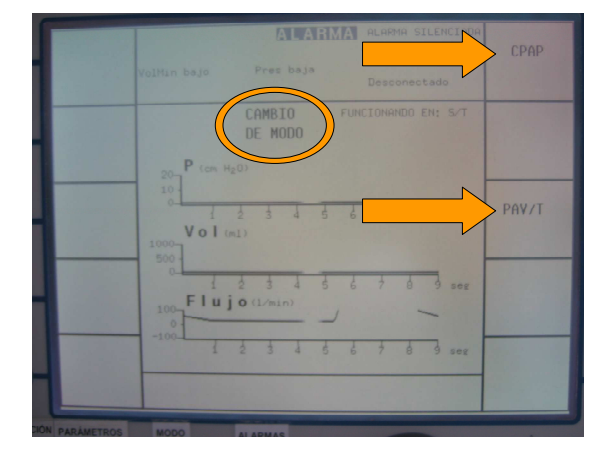

3.- Tras pulsar en el botón correspondiente al modo ventilatorio deseado, nos aparecerá en pantalla la información del nuevo modo seleccionado y, en la esquina inferior a la derecha, el parámetro "CAMBIO DE MODO"; hay que pulsar en esa tecla para que el nuevo modo ventilatorio quede establecido.

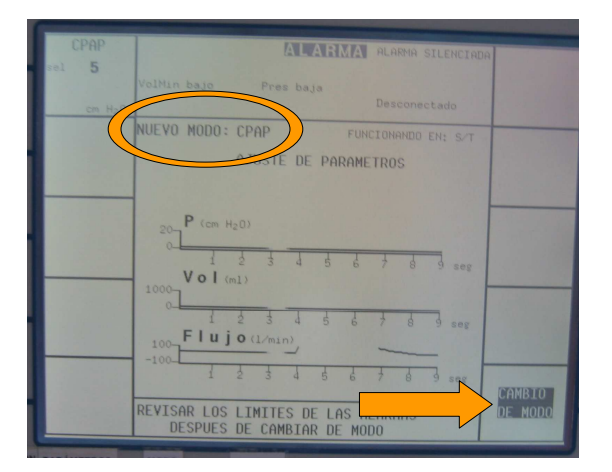

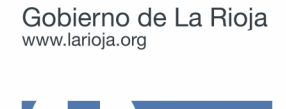

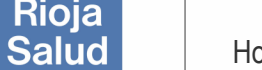

### **MENÚ ALARMAS: ESTABLECIMIENTO DE LOS LÍMITES DE LAS ALARMAS**

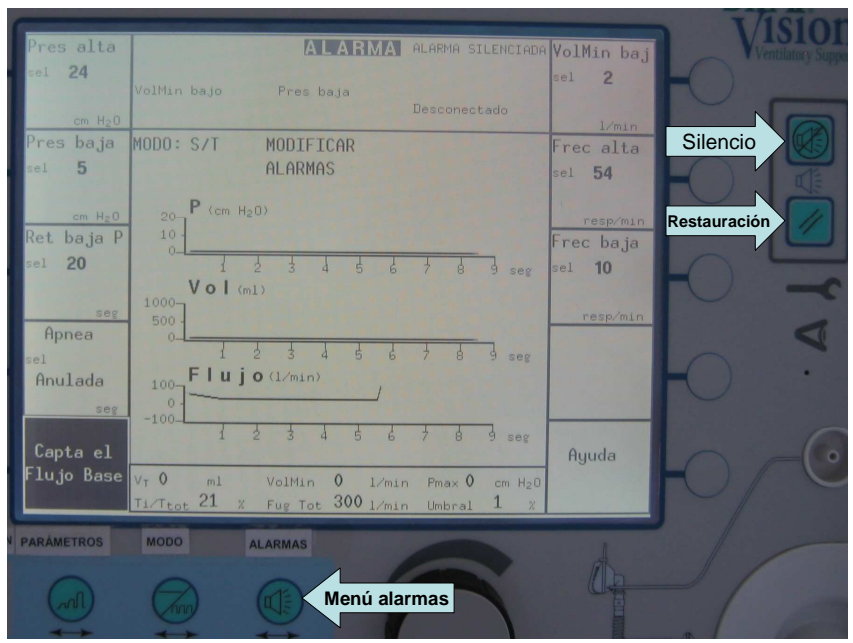

El menú de alarmas varía según el modo ventilatorio que se esté usando. Se muestran aquí las alarmas en modo BiPAP (S/T). Tras pulsar la tecla de acceso al menú de alarmas se accede a los siguientes parámetros:

- Presión alta: debe establecerse en un límite mayor que la IPAP
- Presión baja: debe establecerse a una presión menor que la IPAP y mayor que la EPAP.

- Retardo de la alarma de presión mínima: funciona en conjunto con la alarma de baja presión. Se debe establecer el intervalo de tiempo máximo aceptable en que la presión pueda descender por debajo del nivel de presión baja establecido antes de que la alarma se active.

- Apnea: detecta sólo las respiraciones espontáneas.
- Volumen minuto bajo.
- Frecuencia respiratoria alta.
- Frecuencia respiratoria baja.

El parámetro "Capta el flujo base" o "Aprender" se deberá pulsar cada vez que se establezcan cambios en el circuito (por ejemplo, añadir oxígeno), de forma que el aparato reconozca cuál es la situación basal y ajuste a ella determinadas alarmas (por ejemplo, fuga).

Se dispone también de una función de "Ayuda" que muestra la lista de alarmas y su descripción.

Para salir del menú de "ALARMAS" se pulsa la tecla "MONITORIZACIÓN".

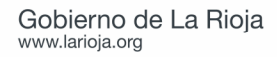

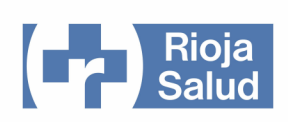

### **PUESTA EN MARCHA DEL APARATO**

Previamente se habrá ensamblado el circuito de ventilación.

- Conexión de la línea de presión.
- Colocación de filtro antibacteriano entre el aparato y la tubuladura.
- Conexión de la tubuladura al filtro antibacteriano.

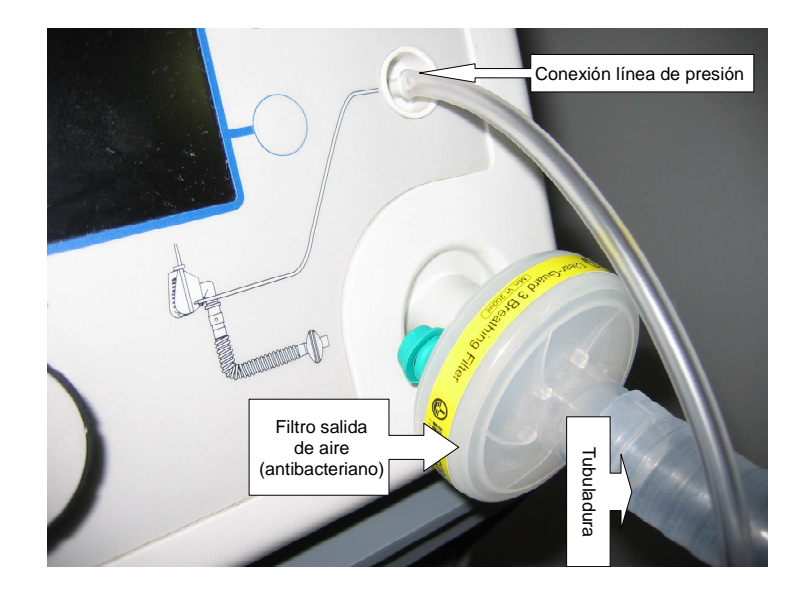

### **ENCENDIDO DEL SISTEMA. TEST DEL ORIFICIO DE ESPIRACIÓN**

1.- Pulsar el **botón de encendido** situado en el panel posterior. Para acceder al botón de encendido hay que levantar la pestaña que lo protege.

2.- En primer lugar aparecerá la pantalla destinada a calibrar la fuga procedente del orificio de espiración. Para iniciar el test del orificio de espiración, pulsar la tecla correspondiente al parámetro "Orificio de espiración".

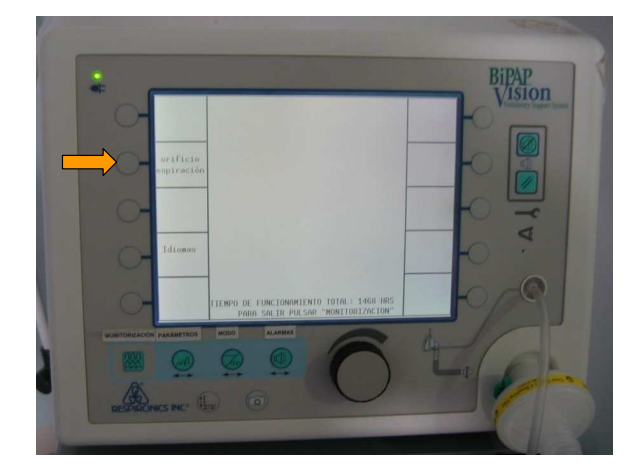

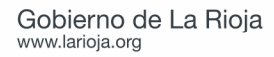

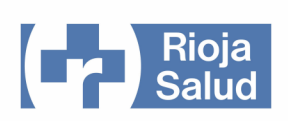

3.- Aparecerán en pantalla las instrucciones para realizar el test. Para comenzar el test, pulsar la tecla "Inicio test".

4.- Durante la realización del test hay que ocluir la salida de aire de la tubuladura, dejando únicamente paso de aire a través del orificio de espiración (hasta el final del test). Cuando pulsemos la tecla de inicio de test, la turbina ciclará a diferentes velocidades, hasta que finalice el mismo. Una vez concluido, el aparato indicará si se ha realizado con éxito. Para salir del test pulsar "MONITORIZACIÓN".

**Orificio de espiración**

5.- Seleccionar el modo ventilatorio y los parámetros iniciales deseados. Establecer los niveles de las alarmas.

6.- El aparato está listo para su uso.

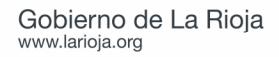

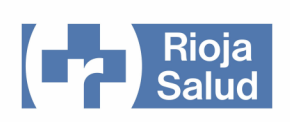

### **INTERFACES**

En nuestro Servicio de Urgencias disponemos de dos tipos de interfaces: mascarillas faciales y mascarilla "total face".

### **MASCARILLA FACIAL** (Modelo Performa Trak)

Disponible en tres tallas.

Tiene una superficie de apoyo sobre la superficie facial de silicona de doble capa y un apoyo frontal de espuma que es regulable.

El cuerpo es rígido y transparente, abarca nariz y boca. Dispone de un codo para conexión a tubuladura que puede rotar 360º, donde está ubicada una válvula de seguridad – en caso de corte de flujo de aire cae la trampilla con lo que aumenta la superficie de intercambio de aire a través del orificio abierto en el codo-. Tiene un orificio auxiliar con cierre (normalmente debe estar ocluido).

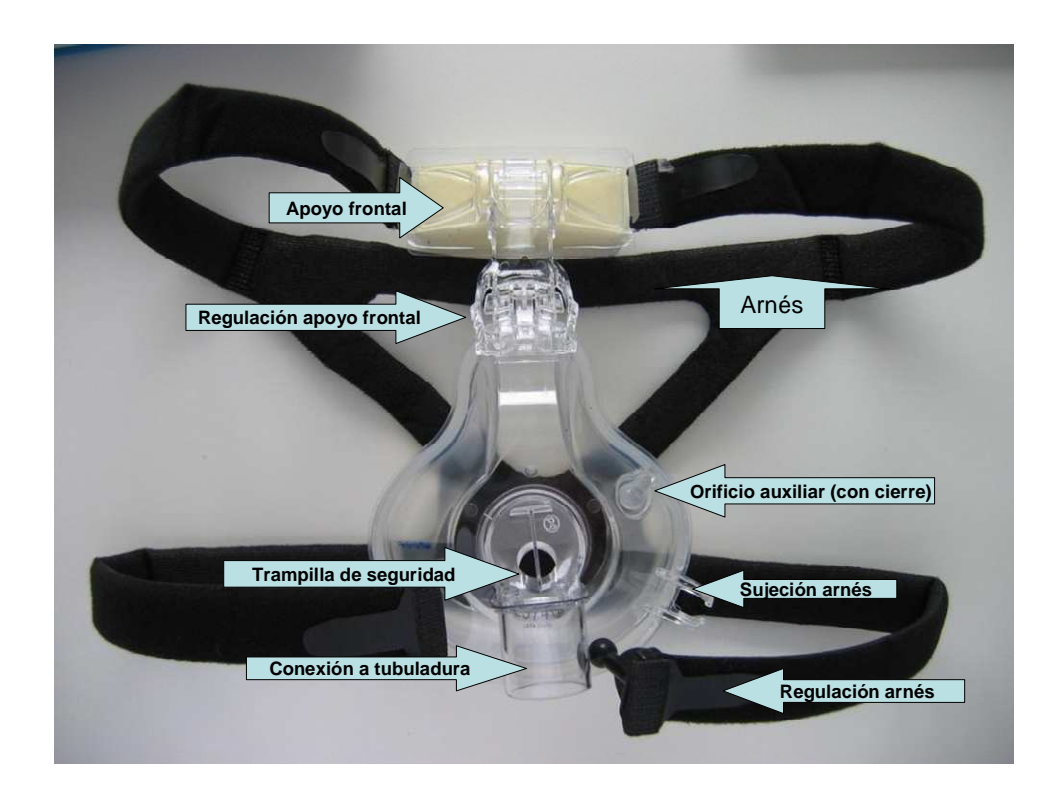

El arnés se fija a la mascarilla por cuatro puntos. Dispone de cuatro sujeciones de tipo velcro para regulación del mismo. Es conveniente colocar un apósito protector de tipo coloide en el puente nasal para prevenir futuras úlceras por presión.

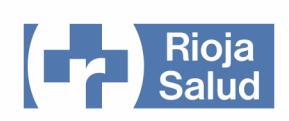

### **MASCARILLA TOTAL FACE MASK**

Una sola talla. Cuerpo rígido que abarca toda la superficie facial, incluyendo los ojos.

El cuerpo de la mascarilla, transparente y rígido, sella el relieve facial mediante una lámina de silicona. Dispone de cuatro sujeciones de tipo velcro para el arnés, un orificio auxiliar con tapón (normalmente debe estar ocluido) y dos orificios auxiliares para la salida de aire, que deben estar siempre abiertos (el motivo es porque la mascarilla total face tiene mayor espacio muerto)

El codo puede rotar 360º. Dispone de una válvula de seguridad en caso de interrupción del flujo de aire.

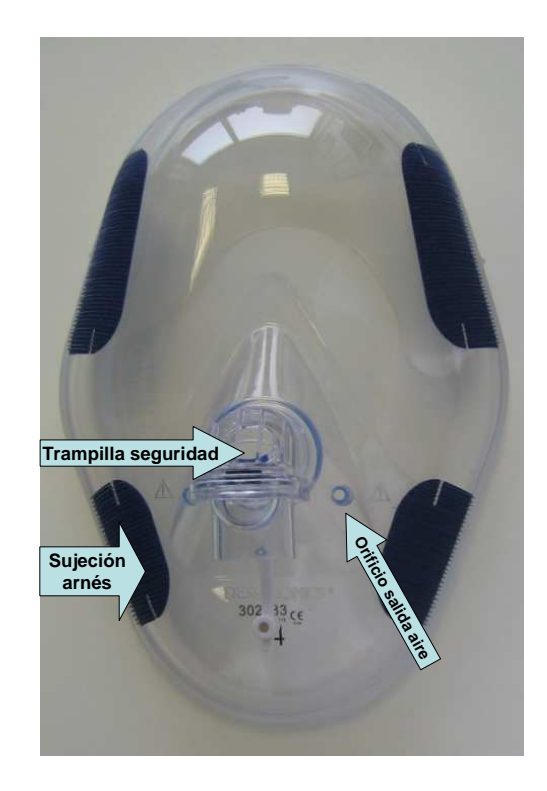

### **TUBULADURAS**

En el extremo distal de las tubuladuras se encuentra el ORIFICIO DE ESPIRACIÓN, que nunca debe ser ocluido. El aparato mide la presión en ese extremo distal. La tubuladura encaja en la interface mediante simple presión.

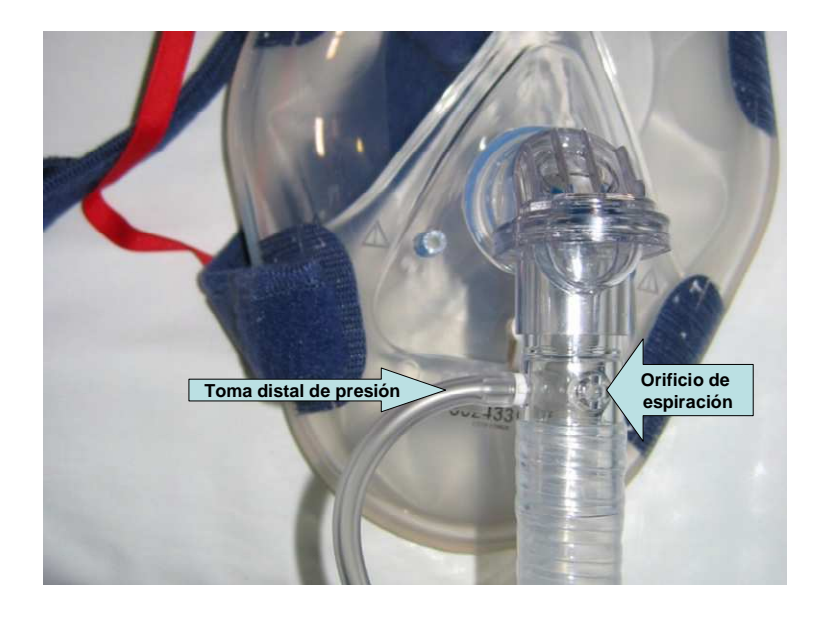

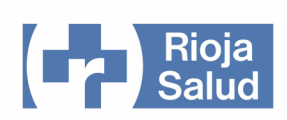

### **INDICACIONES DE LA VENTILACIÓN NO INVASIVA**

La VMNI es una medida de soporte que se debe considerar en la atención de urgencia cuando las medidas de tratamiento inicial no consiguen estabilizar a determinados pacientes con insuficiencia respiratoria aguda. Mediante esta técnica se persigue fundamentalmente el alivio el trabajo muscular y mejorar la ventilación alveolar.

Está especialmente indicada en pacientes con deterioro ventilatorio que condiciona:

- Taquipnea: frecuencia respiratoria > 25 respiraciones por minuto.
- Uso de musculatura accesoria
- Respiración paradójica abdominal.
- Acidosis respiratoria: PaCO2 > 45 mmHg, pH < 7,35.
- Cociente PaO2/FiO2 < 200

Algunas de las patologías en las que ha demostrado su utilidad son:

- Insuficiencia respiratoria hipercápnica:
- **EPOC**
- Enfermedades del tórax que producen insuficiencia respiratoria restrictiva.
- Entermedades neuromusculares
- Síndrome de apnea obstructiva del sueño (SAOS)
- Insuficiencia respiratoria hipoxémica:
- **Edema agudo de pulmón cardiogénico sin inestabilidad hemodinámica** (habitualmente será suficiente el modo CPAP)
- **Pacientes inmunocomprometidos con infección respiratoria.**
- Síndrome de distress respiratorio del adulto (SDRA)
- Apoyo a la ventilación postextubación.
- Pacientes que precisan un apoyo a la ventilación en los que se ha desestimado la ventilación invasiva (como medio paliativo).

#### **CONTRAINDICACIONES DE LA VMNI**

- Parada cardiorrespiratoria
- Ventilación claudicante
- Inestabilidad hemodinámica.
- Cardiopatía isquémica aguda.
- Bajo nivel de conciencia (excepto que se deba a retención de  $CO<sub>2</sub>$ )
- **Neumotórax**
- Imposibilidad de ajuste de la *interface*.
- Traumatismos o quemaduras faciales.
- Riesgo de broncoaspiración (secreciones abundantes, vómitos, hemorragia digestiva alta activa)
- Falta de colaboración o rechazo de la técnica por el paciente.

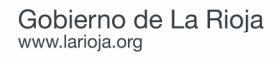

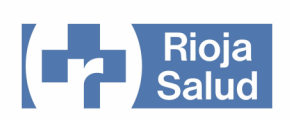

### **INICIO DE LA VMNI EN PACIENTES AGUDOS**

1.- Explicar la técnica al paciente. La información debe ser clara, y hay que asegurarse de que entiende el procedimiento y va a colaborar. Es necesario procurar que esté cómodo, y corregir los factores tratables que puedan agravar su estrés, como el dolor.

2.- Colocar el cabecero a 45º y proceder a la monitorización: frecuencia cardiaca, tensión arterial, SatO2, frecuencia respiratoria, diuresis. Hay que realizar una gasometría arterial antes de iniciar la técnica, otra al cabo de una hora de ventilación y otra entre 4 y 6 horas después de iniciada la ventilación.

3.- Puesta en marcha del BiPAP Vision. Realizar el test del orificio de espiración. Programación de los valores iniciales deseados. Dejar el aparato en pausa (standby). Los valores iniciales expuestos a continuación lo son con fines orientativos, dado que hay tratar cada caso de acuerdo a sus necesidades.

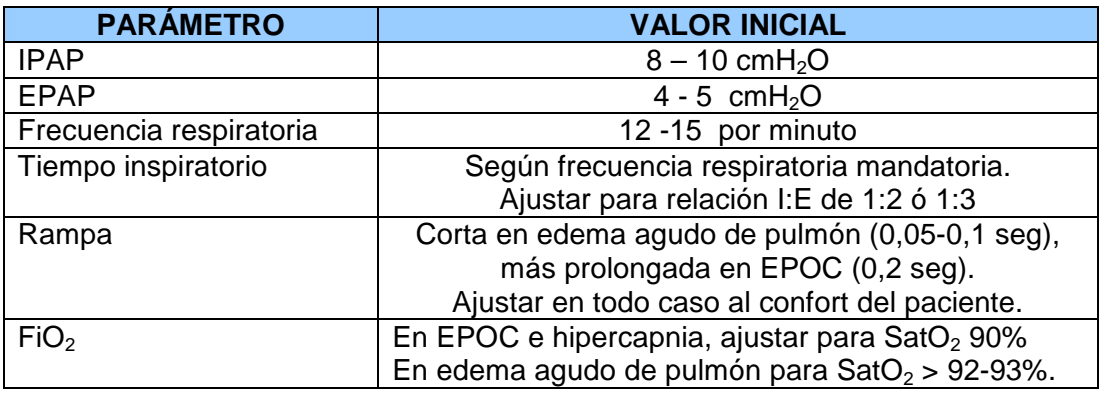

4.- Colocación de la interface adecuada. Ajustar el arnés.

5.- Conexión del ventilador a la interface. Salir del modo de pausa pulsando la tecla de standby, de forma que se inicia la secuencia de ventilación.

6.- Ajustar la interface en caso de que se produzcan fugas significativas.

7.- Modificar los parámetros de ventilación en función de la respuesta.

8.- Monitorizar la situación clínica y el confort del paciente. Si se precisan nebulizaciones utilizar tubos en T y mascarillas faciales, sin discontinuar la ventilación.

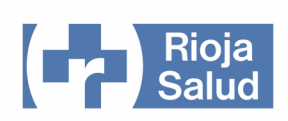

### **AJUSTE DE PARÁMETROS EN FUNCIÓN DE LA SITUACIÓN CLÍNICA**

Los parámetros deben modificarse si resulta necesario para mejorar la dinámica ventilatoria, el intercambio de gases y el confort del paciente. En función de la respuesta, el juicio clínico aconsejará si se debe continuar con la VMNI o hay que recurrir a la intubación orotraqueal.

Algunas estrategias que se sugieren son:

1.- Pacientes hipoxémicos, hipercápnicos con acidosis respiratoria y con taquipnea:

- Aumentar el nivel de IPAP de 2 en 2 cms  $H<sub>2</sub>O$  cada 15 a 30 minutos hasta mejorar la situación clínica. No conviene sobrepasar el nivel de IPAP de 20 cms.
- Aumentar la EPAP para mejorar la ventilación alveolar y compensar la autoPEEP. No conviene superar el nivel de 8 a 10 cms de  $H_2O$ .
- Aumentar la FiO $2$ .

 2.- .Paciente hipercápnico, somnoliento, con acidosis respiratoria, sin trabajo respiratorio y no hipoxémicos.

- Aumentar la IPAP:
- Ajustar la FiO2 al mínimo necesario para conseguir una saturación de oxígeno en torno al 90%.
- Usar válvulas tipo Plateau (con mayor superficie para la expulsión del aire espirado) Se colocan entre la tubuladura y la interface.
- Usar interfaces con menor espacio muerto.
- 3.- Pacientes hipoxémicos sin hipercapnia, trabajo respiratorio y con Sat O2 < 90%.
	- Añadir oxígeno
	- Aumentar la EPAP

La mala adaptación del paciente al ventilador puede ser debida a causas corregibles (excesiva tensión del arnés, dolor, ansiedad). Algunas situaciones aconsejan un cambio en los parámetros:

- Esfuerzos inspiratorios ineficaces: pueden ser debidos a mala compensación de la autoPEEP. Aumentar la EPAP:
- Inspiraciones prolongadas: controlar fugas. Bajar presiones.
- Inspiraciones acortadas: variar la rampa.
- Esfuerzo inspiratorio adicional: aumentar la IPAP, disminuir la rampa
- Espiración activa. Sensación de "prensa abdominal". Bajar la IPAP.